## ERROR IN CC BILL FILE 3/9/98

Sometimes the CREATE step in the CC BILL process (CCBILL.STREAMS) has a error that causes the SEND step (CCBILLS.STREAMS) to fail.

The first thing to do is to check the \$STDLIST. It will tell you how many records transmitted correctly. It is around this line # in the **DMDEPOS2.PUB.SGA** file that you need to start checking for errors. You can also do a **FIND** on *any string of numbers* that the \$STDLIST shows in error This will give you a clue as to where the problem might possibly be.

1. Go into editor and text in the file **DMDEPOS2.PUB.SGA**.

(the file *created* by CCBILL.STREAMS---the file that is *sent* by CCBILLS.STREAMS)

- 2. Save it as a different file name just in case you mess up while editing.
- 3. Exit out of editor, then go back in and text in DMDEPOS2 again (the other file is now your safe backup).

## 4. Text in **DMDEPOS2**.

- 5. Look in the area where the suspected errors might be.
- 6. Turn on DISPLAY FUNCTIONS <F7>.
- 7. Do a **LIST** of about 10 lines before and 10 lines after the line listed in step #5.
- 8. Look for ALT Characters other than C/R.
- 9. Turn off Display Functions <F7>.
- 10. Once found, delete the bad Alt Character(s).

NOTE: the ALT character is offset by one or two spaces, so make sure to put under the "D" one or two spaces *to the right* of the character you are trying to delete.

You also have to make sure keep the proper sequence up in sequence (see page 2).

## 11. Now try another send:

MACS | PRODUCTION MAMAGEMENT| CREDIT CARD PRODUCTION | SEND CC BILLING FILE (RJE)

The other problem might be in the sequence of the numbers or the #s themselves. See page 2

## The other problem might be in the sequence of the numbers or the #s themselves.

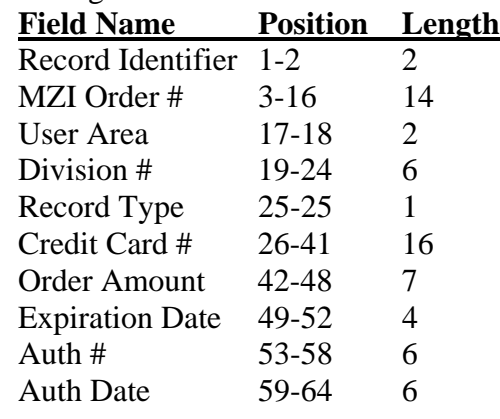

When in editor, you will first see the Editor line # (lines 231 thru 240 are pictured below). The following table shows how DMGT needs to see each line, starting with the first letter "C."

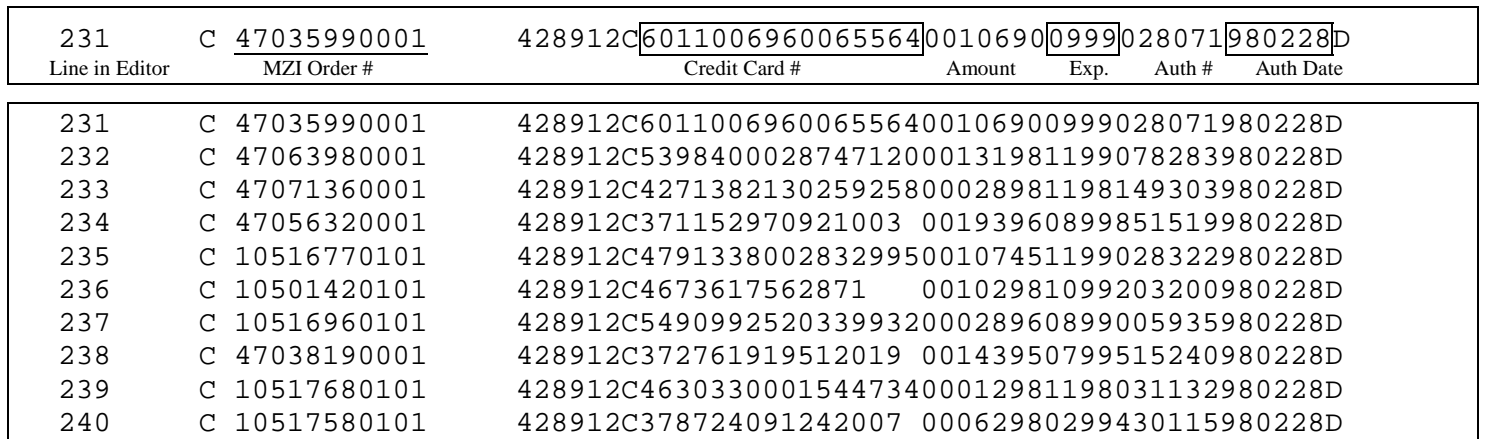

- Use the Order # or Credit Card# to look at the order in ORDER MANAGEMENT.
- Do a print screen of the order.
- Now you can see what the actual data is supposed to be and can repair the line in editor.
- Make sure all the spacing is correct according to the above chart,

AND that the line is similar in data & spacing to the surrounding lines.

NOTE: 15 digit credit cards still need to take up 16 spaces. Use the 15 digits and then leave a *blank space* before the amount field.

Now try another send:

MACS | PRODUCTION MANAGEMENT| CREDIT CARD PRODUCTION | SEND CC BILLING FILE (RJE)

- If worse comes to worse---and you can't find the correct CC#----you can always substitute any credit card # to get the CC BILL SEND to work.
- Then you have to get with Ann Schmidt to let her know that she needs to bill that Order #/CC Card manually